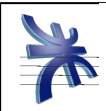

Curso: **4K4.**

Profesor: **Ing. Julio Zohil**

JTP: **Ing. Francisco Aquino**

# **HABILITACION PROFESIONAL**

**Empresa**: TAGLE RENAULT S.A.C.I.F. **Actividad**: Concesionaria de automóviles **Sistema o Producto**: Sistema de Gestión Integral de Taller (SGIT) **Metodología**: Proceso Unificado de Desarrollo (PUD)

# **Workflow de Análisis**

Grupo Nro: 1

Integrantes:

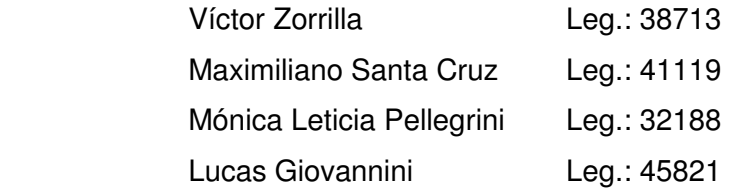

28/02/2011

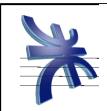

# Índice

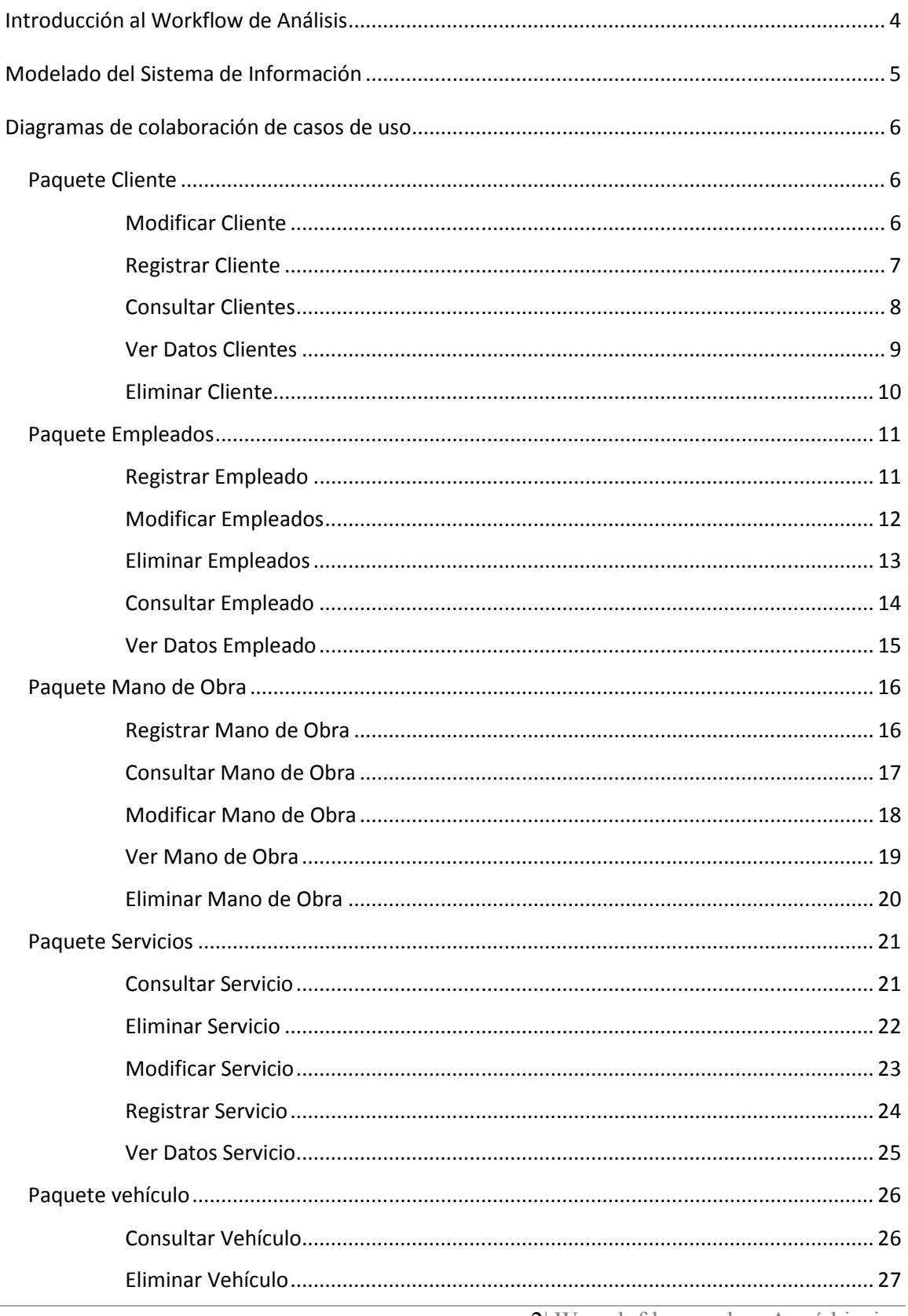

2 Workflow de Análisis

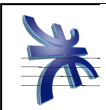

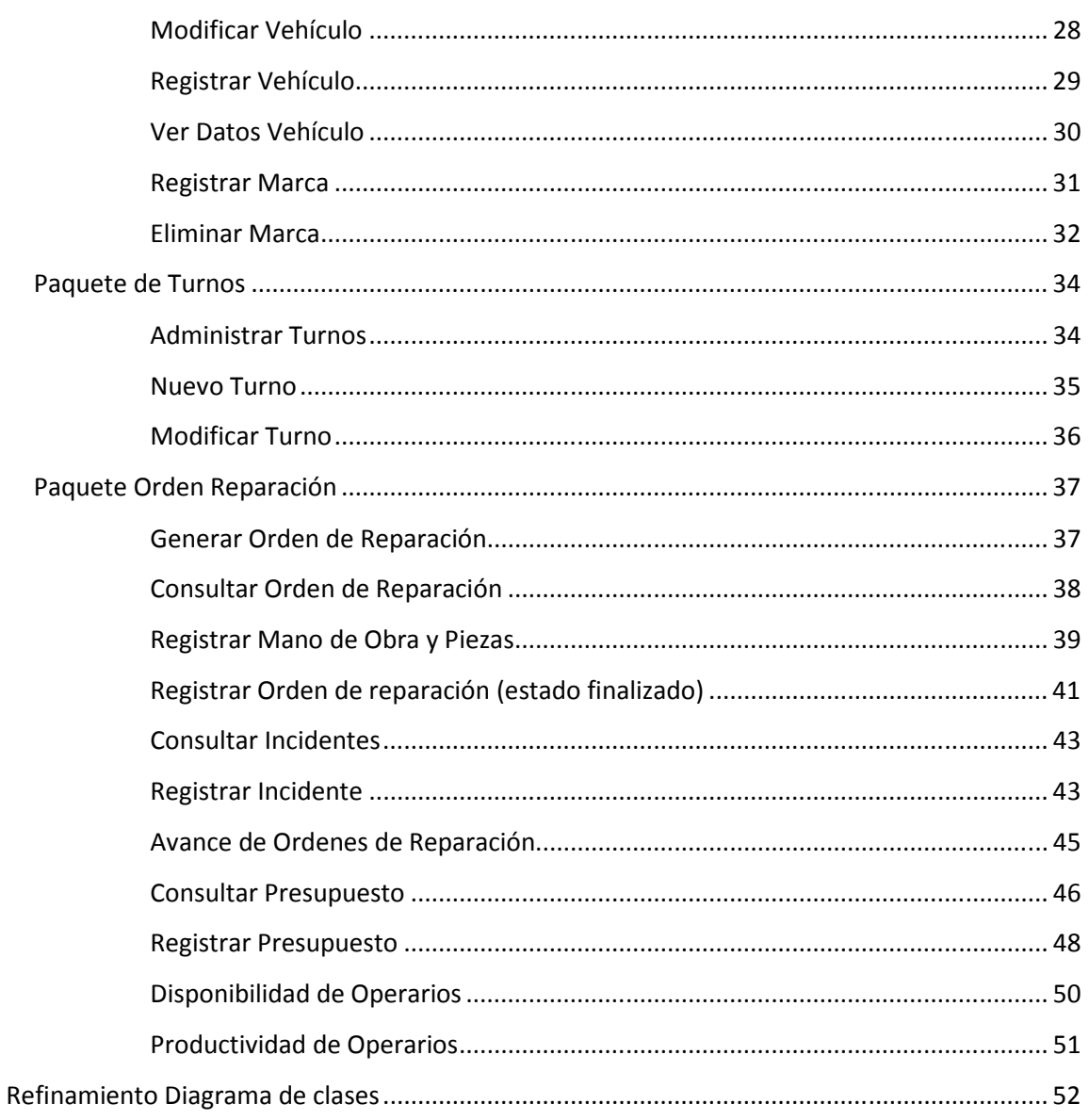

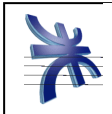

# Workflow de Análisis

# **Introducción al Workflow de Análisis**

En esta carpeta se desarrollará el Modelo de Análisis cuyo propósito fundamental es refinar y estructurar los requisitos descriptos en el modelo de requerimiento con el objetivo de obtener una comprensión más precisa de los requerimientos y una descripción de los mismos que permita estructurar el sistema completo.

El Modelo de Análisis es una entrada fundamental para la elaboración del modelo de Diseño. Si bien se considera como una herramienta de transición entre el Modelo de Requerimientos y el Modelo de Diseño, constituye un modelo en sí mismo de gran interés para la comprensión general del sistema.

El Modelo de Análisis comprende la elaboración de Diagramas de colaboración de cada caso de uso descrito en el Modelo de Requerimiento, diagrama de Clases de Diseño Refinado, a partir del cual se plantea el diagrama Entidad Relación (Modelo Relacional) fundamental para la definición de la Bases de Datos que soportará el Sistema de Información.

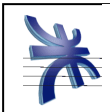

# **Modelado del Sistema de Información**

El objetivo del modelado del sistema de información es describir los procesos de la empresa que serán implementados en el sistema, y como se implementaran en el mismo.

Teniendo como base las etapas anteriores, podemos derivar el sistema de información, teniendo en cuenta las responsabilidades de los trabajadores. Para ello analizaremos cada uno de los use case del sistema de información y su funcionalidad, para que en relación a ellos se pueda crear un sistema de información que cumplas con los requisitos solicitados.

Los principales procesos del sistema estarán enunciados en el Diagrama de Casos de Uso del sistema de información. Dicho diagrama también incluirá a los actores que interactúan con el sistema y de qué forma lo realizarán.

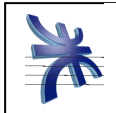

# **Diagramas de colaboración de casos de uso**

# **Paquete Cliente**

Modificar Cliente

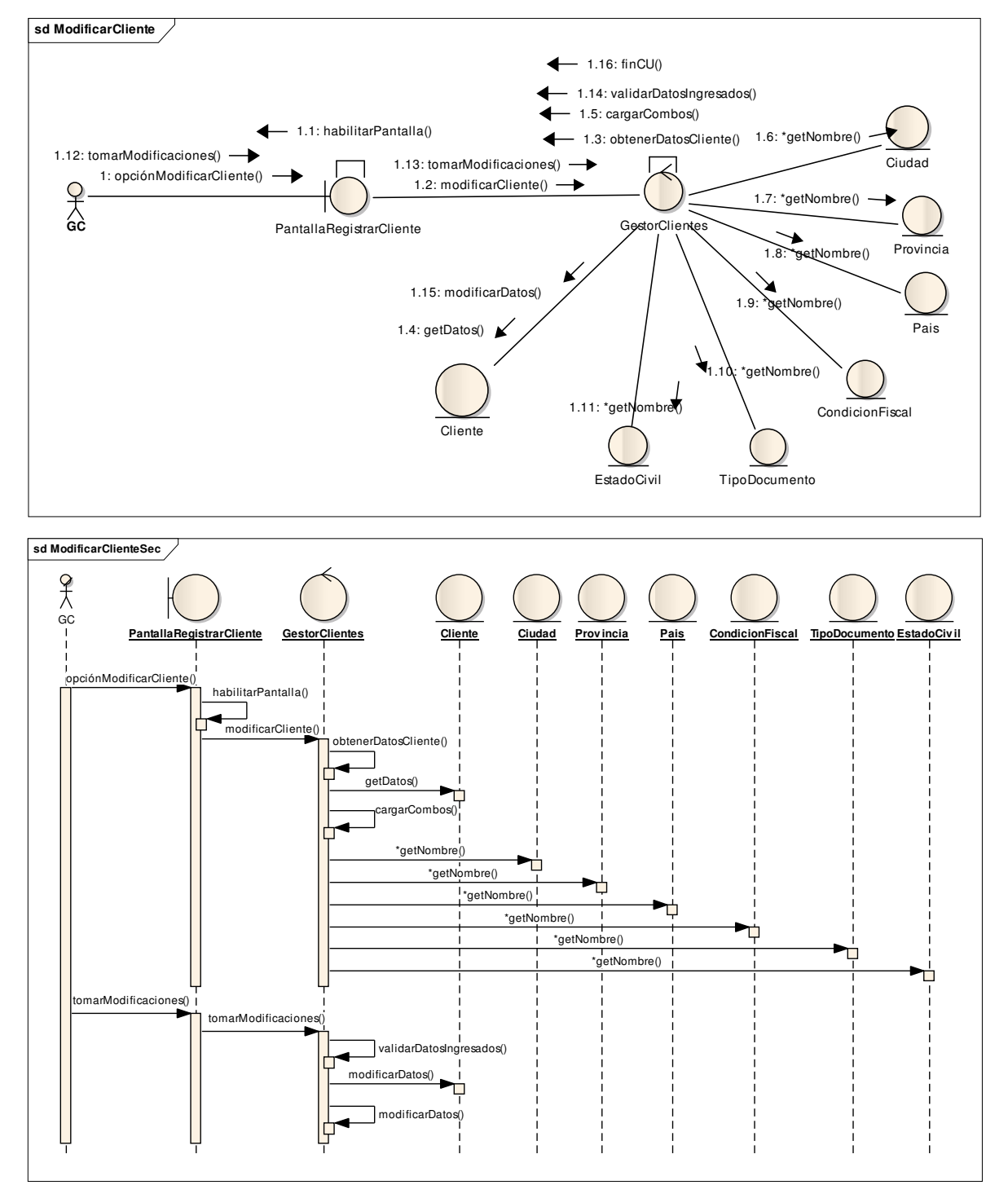

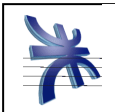

### Registrar Cliente

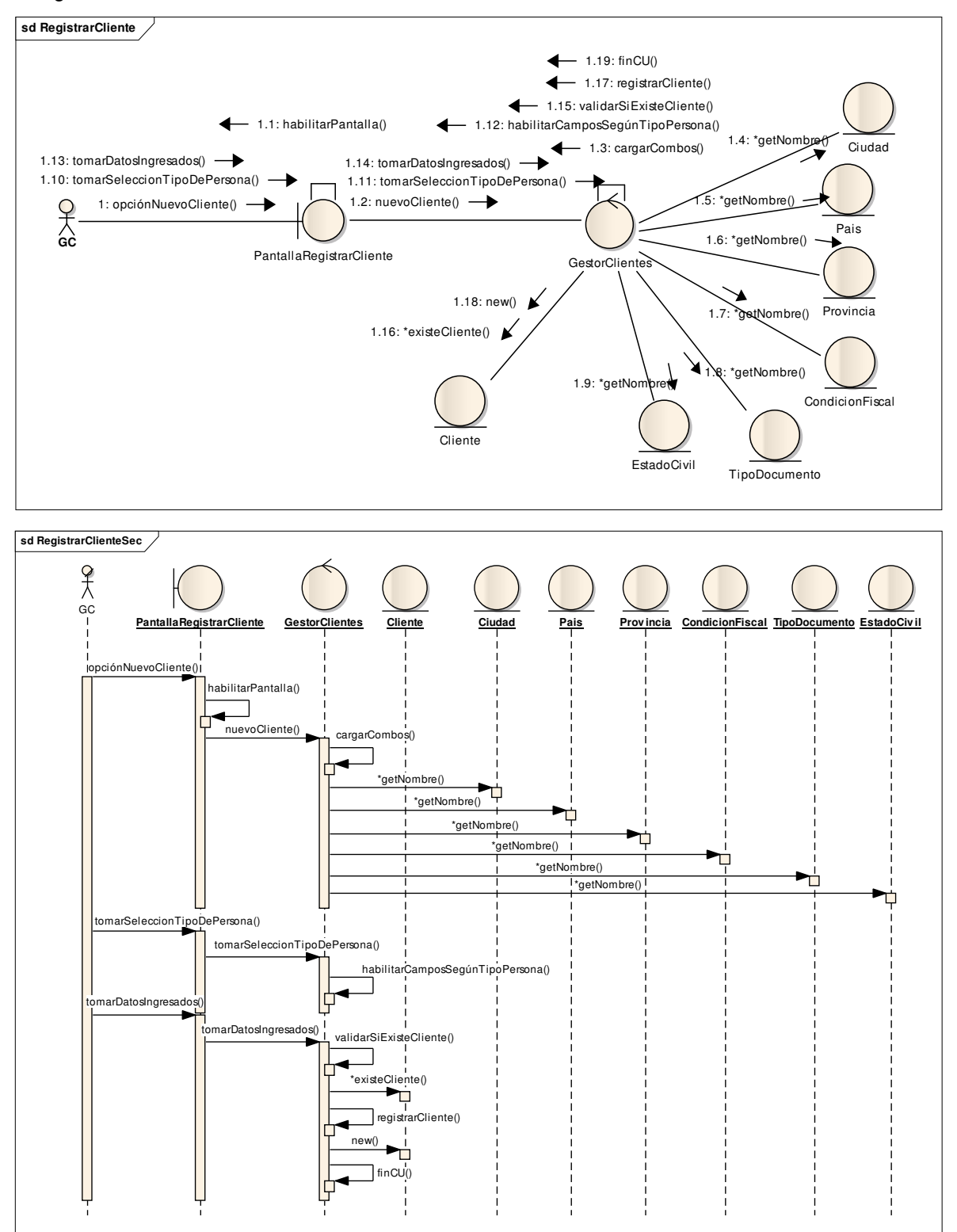

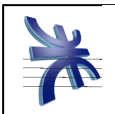

# Consultar Clientes

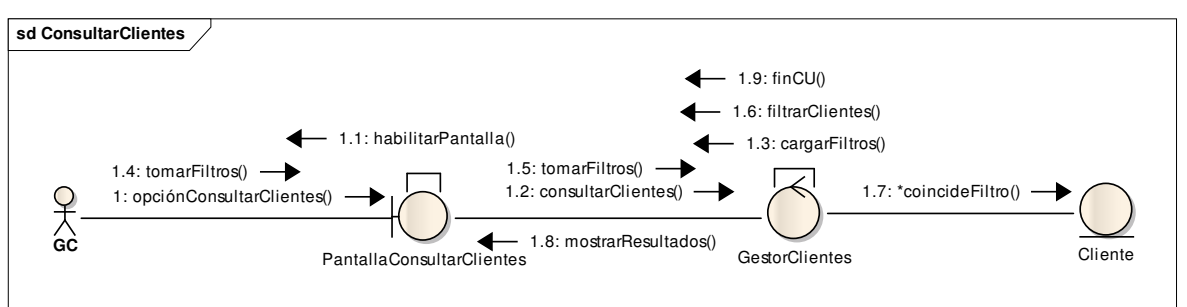

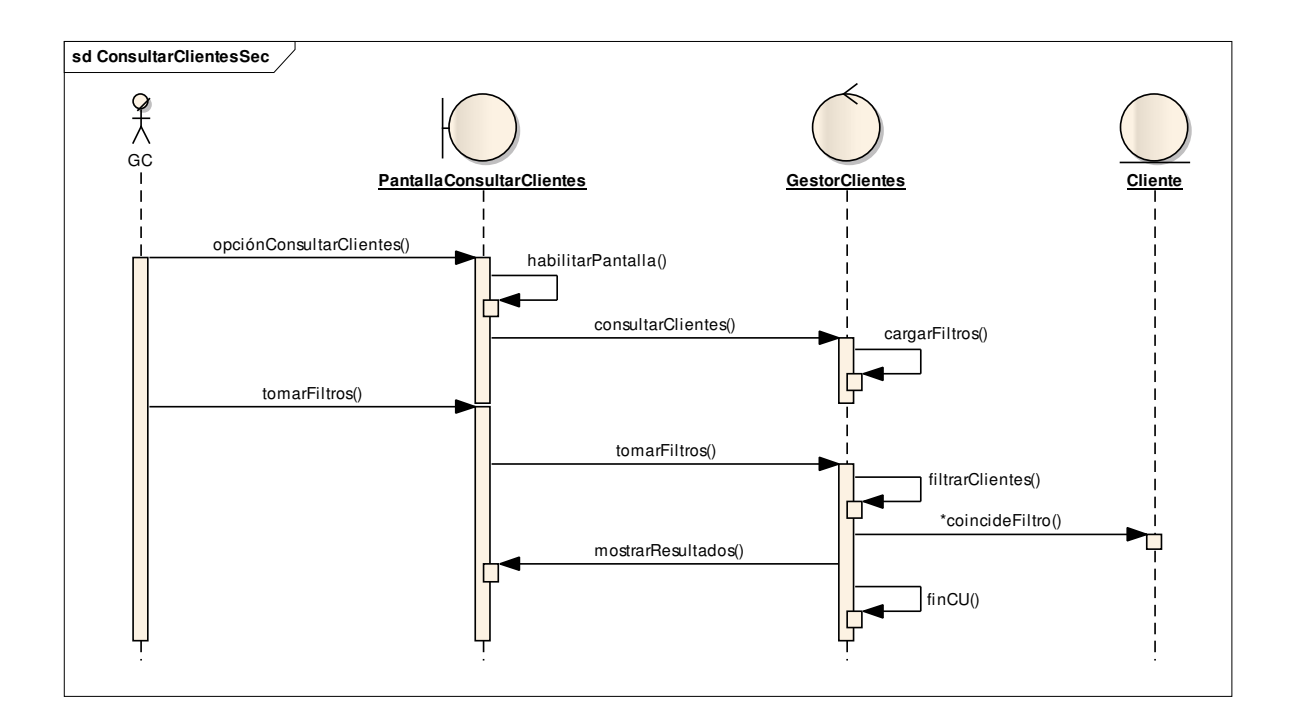

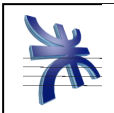

## Ver Datos Clientes

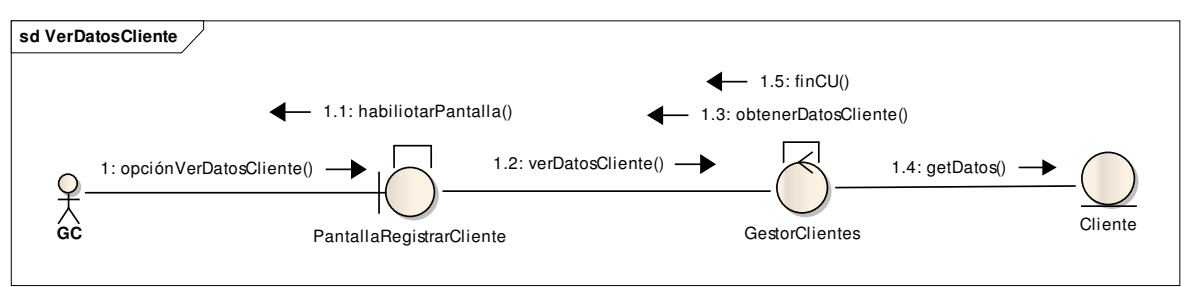

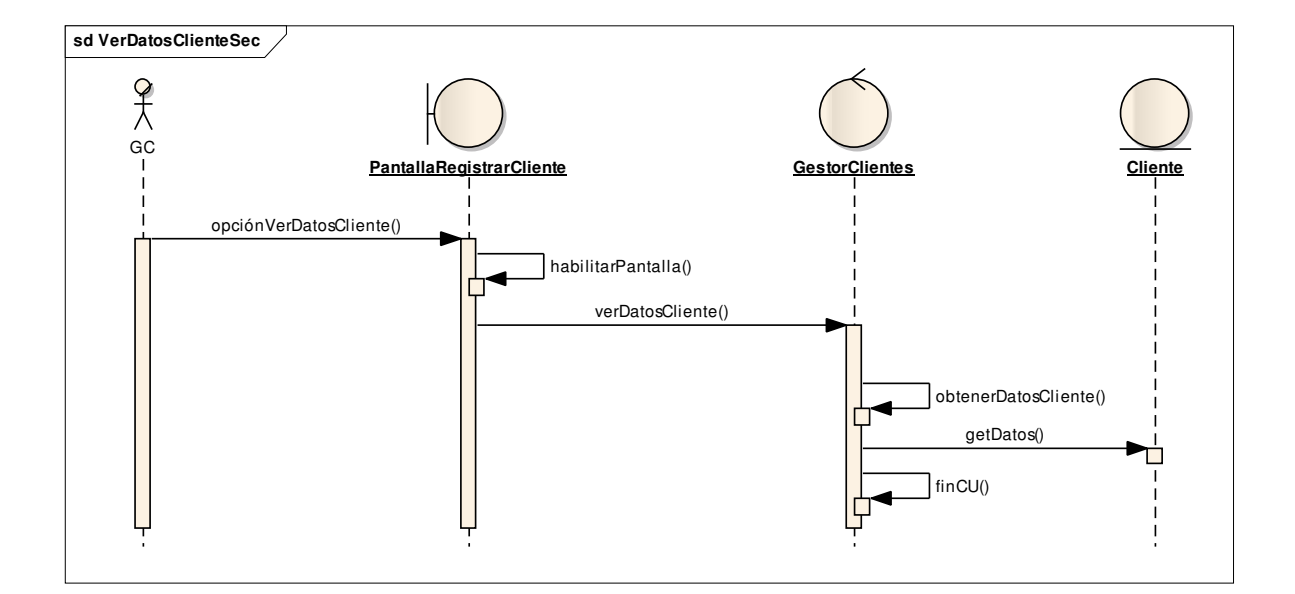

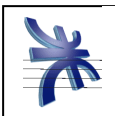

# Eliminar Cliente

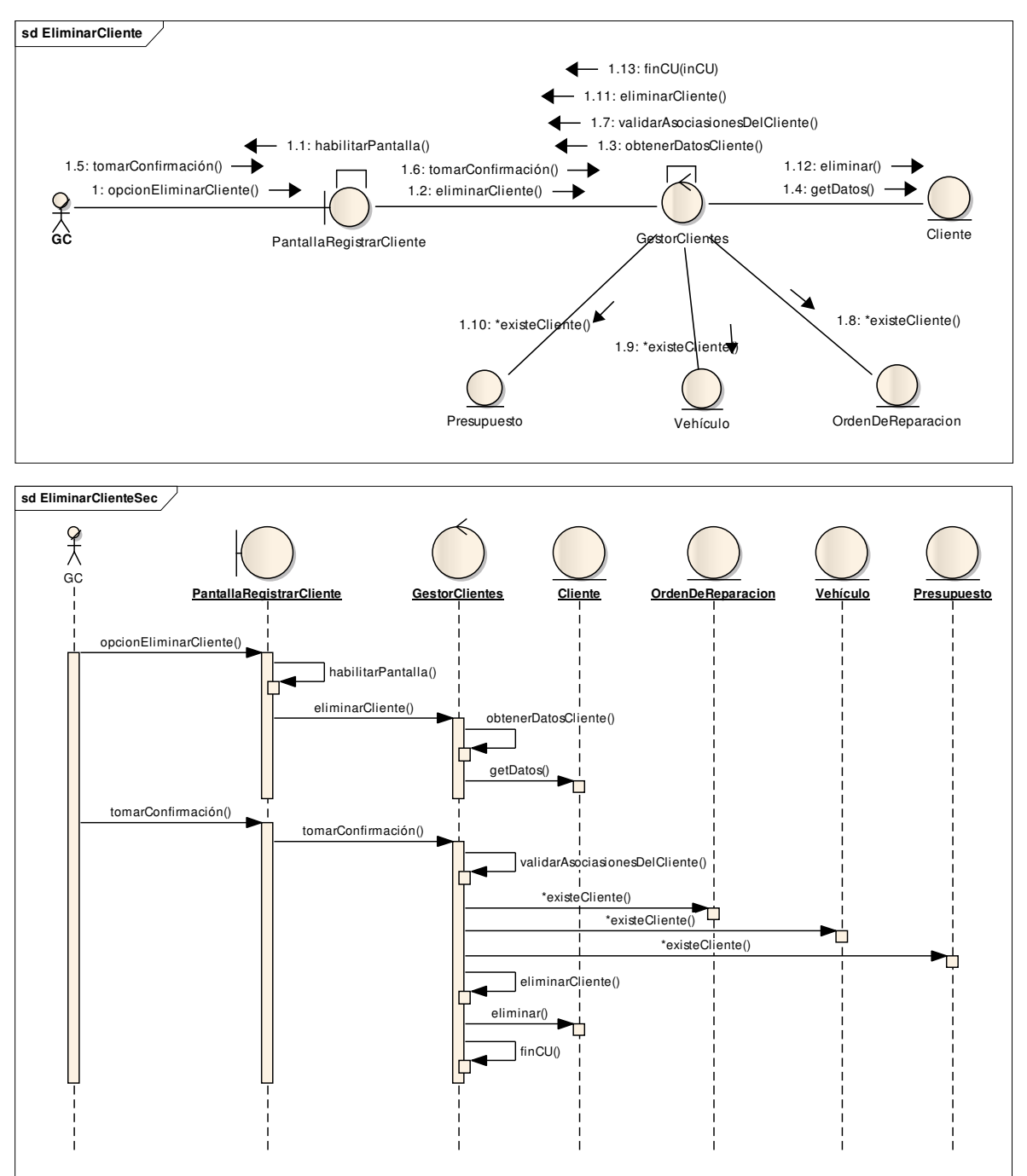

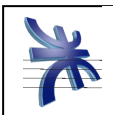

# **Paquete Empleados**

## Registrar Empleado

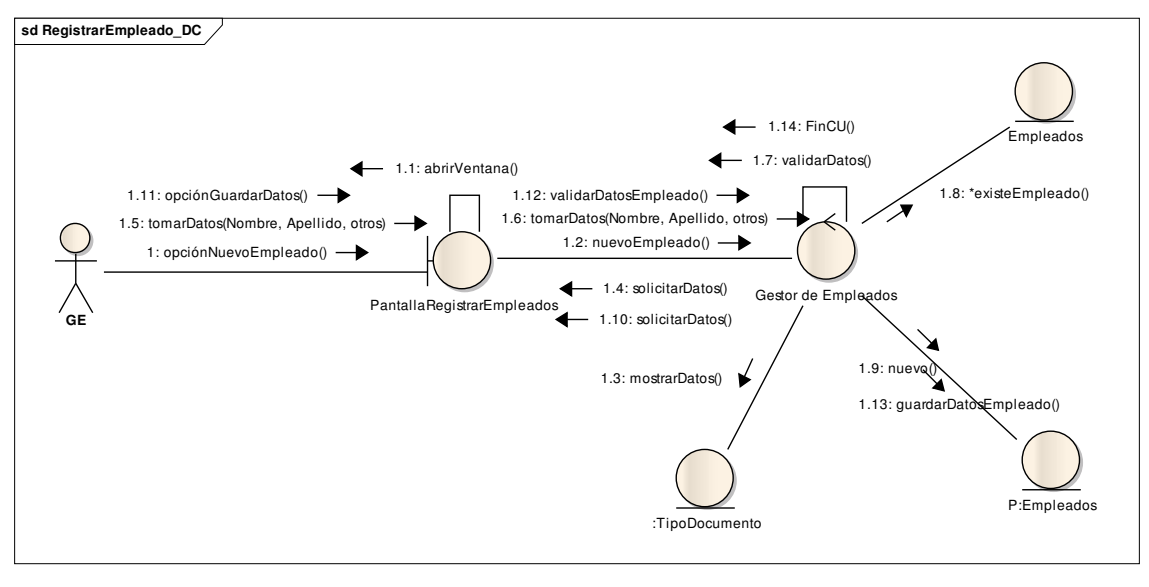

![](_page_10_Figure_5.jpeg)

![](_page_11_Picture_0.jpeg)

## Modificar Empleados

![](_page_11_Figure_3.jpeg)

![](_page_12_Picture_0.jpeg)

## Eliminar Empleados

![](_page_12_Figure_4.jpeg)

![](_page_12_Figure_5.jpeg)

![](_page_13_Picture_0.jpeg)

# Consultar Empleado

![](_page_13_Figure_3.jpeg)

![](_page_13_Figure_4.jpeg)

![](_page_14_Picture_0.jpeg)

# Ver Datos Empleado

![](_page_14_Figure_3.jpeg)

![](_page_14_Figure_4.jpeg)

![](_page_15_Picture_0.jpeg)

# **Paquete Mano de Obra**

Registrar Mano de Obra

![](_page_15_Figure_4.jpeg)

![](_page_15_Figure_5.jpeg)

![](_page_16_Picture_0.jpeg)

# Consultar Mano de Obra

![](_page_16_Figure_3.jpeg)

![](_page_16_Figure_4.jpeg)

![](_page_17_Picture_0.jpeg)

## Modificar Mano de Obra

![](_page_17_Figure_3.jpeg)

![](_page_17_Figure_4.jpeg)

![](_page_18_Picture_0.jpeg)

# Ver Mano de Obra

![](_page_18_Figure_3.jpeg)

![](_page_18_Figure_4.jpeg)

![](_page_19_Picture_0.jpeg)

# Eliminar Mano de Obra

![](_page_19_Figure_3.jpeg)

![](_page_19_Figure_4.jpeg)

![](_page_20_Picture_0.jpeg)

# **Paquete Servicios**

# Consultar Servicio

![](_page_20_Figure_4.jpeg)

![](_page_20_Figure_5.jpeg)

![](_page_21_Picture_0.jpeg)

## Eliminar Servicio

![](_page_21_Figure_3.jpeg)

![](_page_21_Figure_4.jpeg)

![](_page_22_Picture_0.jpeg)

### Modificar Servicio

![](_page_22_Figure_3.jpeg)

![](_page_22_Figure_4.jpeg)

![](_page_23_Picture_0.jpeg)

# Registrar Servicio

![](_page_23_Figure_3.jpeg)

![](_page_23_Figure_4.jpeg)

![](_page_24_Picture_0.jpeg)

### Ver Datos Servicio

![](_page_24_Figure_3.jpeg)

![](_page_25_Picture_0.jpeg)

# **Paquete vehículo**

# Consultar Vehículo

![](_page_25_Figure_4.jpeg)

![](_page_26_Picture_0.jpeg)

## Eliminar Vehículo

![](_page_26_Figure_3.jpeg)

![](_page_27_Picture_0.jpeg)

### Modificar Vehículo

![](_page_27_Figure_3.jpeg)

![](_page_28_Picture_0.jpeg)

# Registrar Vehículo

![](_page_28_Figure_4.jpeg)

![](_page_28_Figure_5.jpeg)

![](_page_29_Picture_0.jpeg)

## Ver Datos Vehículo

![](_page_29_Figure_4.jpeg)

![](_page_30_Picture_0.jpeg)

# Registrar Marca

![](_page_30_Figure_3.jpeg)

![](_page_30_Figure_4.jpeg)

![](_page_31_Picture_0.jpeg)

### Eliminar Marca

![](_page_31_Figure_3.jpeg)

![](_page_31_Figure_4.jpeg)

![](_page_32_Picture_0.jpeg)

### Modificar Marca

![](_page_32_Figure_3.jpeg)

![](_page_32_Figure_4.jpeg)

![](_page_33_Picture_0.jpeg)

# **Paquete de Turnos**

# Administrar Turnos

![](_page_33_Figure_5.jpeg)

![](_page_34_Picture_0.jpeg)

### Nuevo Turno

![](_page_34_Figure_3.jpeg)

![](_page_35_Picture_0.jpeg)

### Modificar Turno

![](_page_35_Figure_3.jpeg)

![](_page_35_Figure_4.jpeg)

![](_page_36_Picture_0.jpeg)

# **Paquete Orden Reparación**

# Generar Orden de Reparación

![](_page_36_Figure_5.jpeg)

![](_page_36_Figure_6.jpeg)

![](_page_37_Picture_0.jpeg)

# Consultar Orden de Reparación

![](_page_37_Figure_3.jpeg)

![](_page_37_Figure_4.jpeg)

![](_page_38_Picture_0.jpeg)

# Registrar Mano de Obra y Piezas

![](_page_38_Figure_3.jpeg)

![](_page_38_Figure_4.jpeg)

![](_page_39_Picture_0.jpeg)

![](_page_39_Figure_2.jpeg)

![](_page_39_Figure_3.jpeg)

![](_page_40_Picture_0.jpeg)

### Registrar Orden de reparación (estado finalizado)

![](_page_40_Figure_3.jpeg)

![](_page_40_Figure_4.jpeg)

![](_page_41_Picture_0.jpeg)

## Asignar Mecánicos

![](_page_41_Figure_4.jpeg)

![](_page_41_Figure_5.jpeg)

![](_page_42_Picture_0.jpeg)

# Consultar Incidentes

![](_page_42_Figure_3.jpeg)

## Registrar Incidente

![](_page_42_Figure_5.jpeg)

![](_page_43_Picture_0.jpeg)

![](_page_43_Figure_2.jpeg)

![](_page_44_Picture_0.jpeg)

# Avance de Ordenes de Reparación

![](_page_44_Figure_3.jpeg)

![](_page_44_Figure_4.jpeg)

![](_page_45_Picture_0.jpeg)

# Consultar Presupuesto

![](_page_45_Figure_3.jpeg)

![](_page_46_Picture_0.jpeg)

![](_page_46_Figure_2.jpeg)

![](_page_46_Figure_3.jpeg)

![](_page_47_Picture_0.jpeg)

## Registrar Presupuesto

![](_page_47_Figure_3.jpeg)

![](_page_48_Picture_0.jpeg)

![](_page_48_Figure_3.jpeg)

![](_page_49_Picture_0.jpeg)

# Disponibilidad de Operarios

![](_page_49_Figure_4.jpeg)

![](_page_50_Picture_0.jpeg)

# Productividad de Operarios

![](_page_50_Figure_3.jpeg)

![](_page_51_Picture_0.jpeg)

# **Refinamiento Diagrama de clases**

![](_page_51_Figure_4.jpeg)

![](_page_52_Picture_0.jpeg)

![](_page_52_Figure_2.jpeg)

![](_page_53_Picture_0.jpeg)

![](_page_53_Figure_2.jpeg)